## RMAN バックアップによる制御ファイルのリストア手順

制御ファイルの自動バックアップの出力先を、'/backup/%F'に変更しているとき、制御ファ イルのリストア手順は、以下の通りです

- 1)制御ファイルが破損したデータベースの DBID をセットする rman> SET DBID xxxxxxx
- 2)自動バックアップの出力先を Oracle に知らせる コントロール・ファイルがバックアップされているフォルダの位置情報 rman> CONFIGURE CONTROLFILE AUTOBACKUP FORMAT FOR DEVICE TYPE DISK TO '/backup/%F' ;
- 3)自動バックアップの出力先から制御ファイルをリストアする rman> RESTORE CONTROLFILE FROM AUTOBACKUP ;

DBID の調べ方 DBID とは、データベースの一意の識別子です

Statspack レポートに表示されている STATSPACK report for

Database ~~~~~~~~

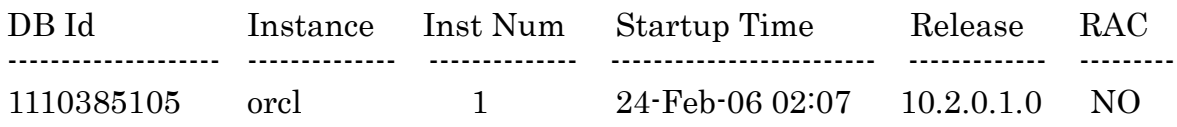

もしくは、

SQL> SELECT distinct seg.DBID FROM DBA\_HIST\_SEG\_STAT seg ;

## もしくは、

以前の RMAN の接続ログ(および、バックアップ採取ログ)に表示されている

rman target ユーザー名/パスワード@接続識別 /nocatalog ターゲットデータベース:ORA10G(データベース ID = 3929510386) これが DBID